# 令和5(2023)年度採用分特別研究員-CPD 国内受入研究者向け 特別研究員-CPD 申請システムの使い方

〔特別研究員-CPD 申請システムに関する問い合わせ先〕

日本学術振興会研究者養成課 特別研究員事業担当 〒102-0083

東京都千代田区麹町 5-3-1

独立行政法人 日本学術振興会 人材育成事業部 研究者養成課

TEL :  $03-3263-5070$  / E-mail : yousei2@jsps.go.jp

受付時間 : 月曜日~金曜日(祝日を除く)の 9:30~12:00 及び 13:00~17:00

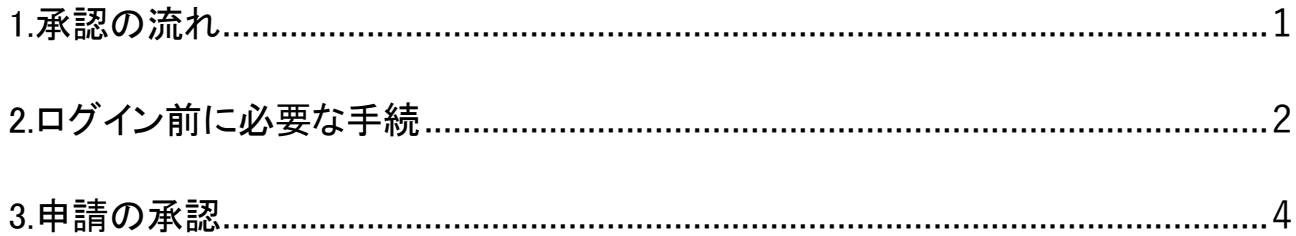

・特別研究員-CPD 申請システムから配信されるメールは「@smp.ne.jp」のドメインから送信されま す。「@smp.ne.jp」からのメールを受信できるよう設定してください。

・ログイン中、60分間操作がないと自動的にログアウトされます。 保存していない情報は失われますのでご注意ください。

<span id="page-2-0"></span>1.承認の流れ

令和5(2023)年度採用分特別研究員-CPD の申請にあたっては、国内受入研究者による申請の 承認が必要です。

申請者が「特別研究員-CPD 申請システム」で申請書の作成を行うと、申請者が指定したメール アドレス宛に承認依頼メールが配信されます。承認依頼メールを受信しましたら、本書の記載に 沿って「特別研究員-CPD 申請システム」にて承認を行ってください。 申請の承認が完了しますと、申請書が申請機関に提出されます。

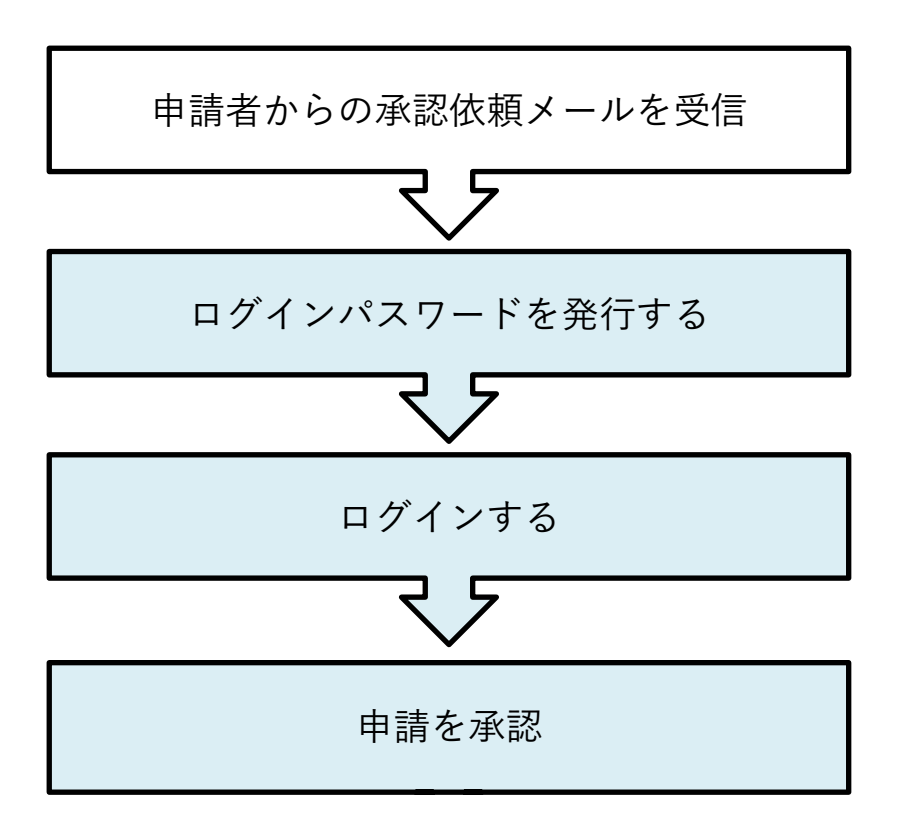

※申請書の承認は、申請者ごとに行う必要があります。複数の申請者から承認依頼メールを受 信した場合は、それぞれのメールに記載されたログイン ID から、個別に承認を行ってください。

特別研究員-CPD の概要については、下記本会ホームページをご覧ください。

○特別研究員-CPD 制度の概要

https://www.jsps.go.jp/j-pd/cpd\_gaiyo.html

## <span id="page-3-0"></span>①申請者が申請書を送信すると、申請者が「受入研究者メールアドレス」として入力したメールア ドレス宛に、以下のような申請の承認依頼メールが配信されますので、赤枠内の URL をクリック してください。

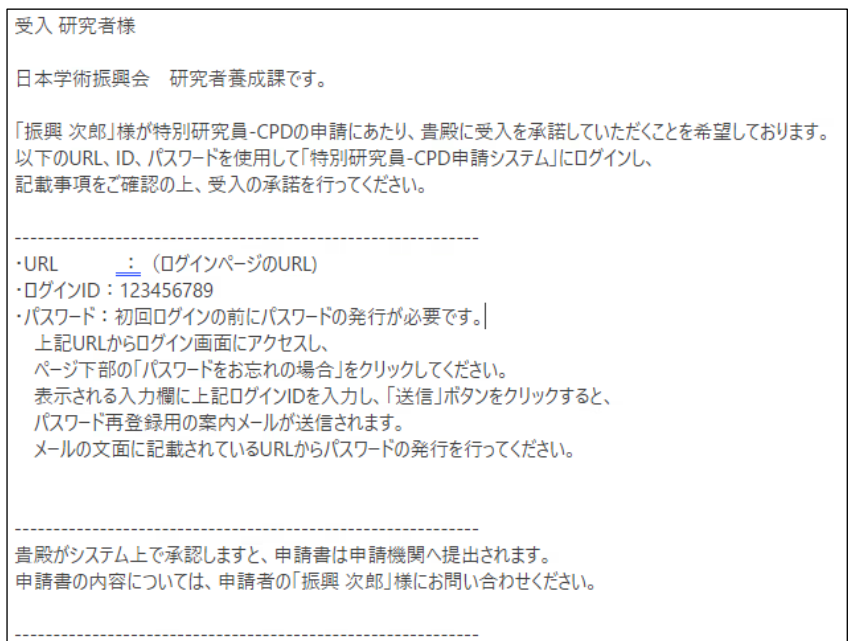

②メールに記載されている URL にアクセスすると、以下のようなログインページが表示されま す。

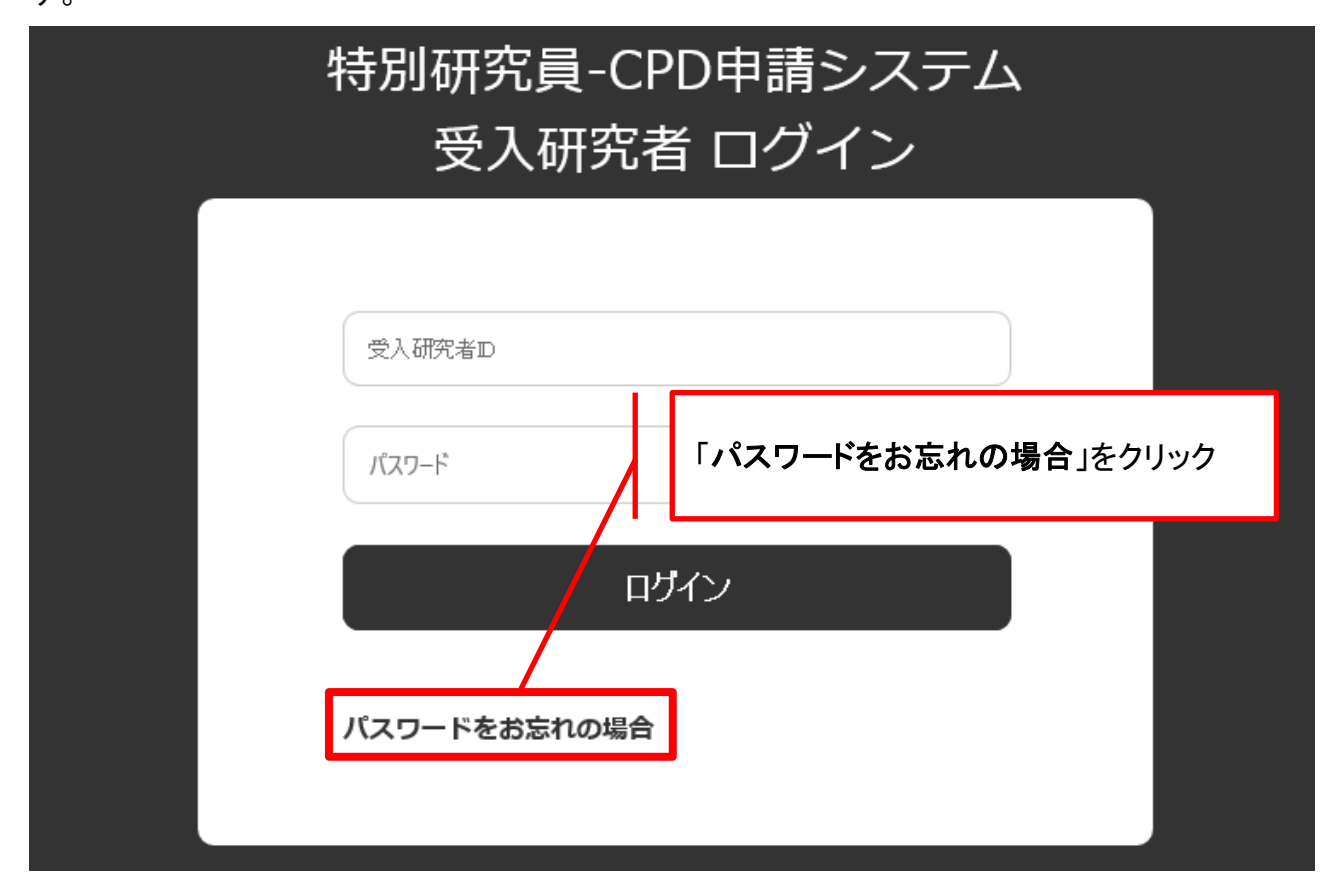

③初回ログインの前に、パスワードを発行する必要があります。

「パスワードをお忘れの場合」をクリックし、以下のパスワード発行フォームが表示されますので、 依頼メールに記載の「ログイン ID」を入力し、「送信」をクリックしてください。

承認依頼メールが配信されたメールアドレス宛に、パスワード発行の案内メールが配信されま す。

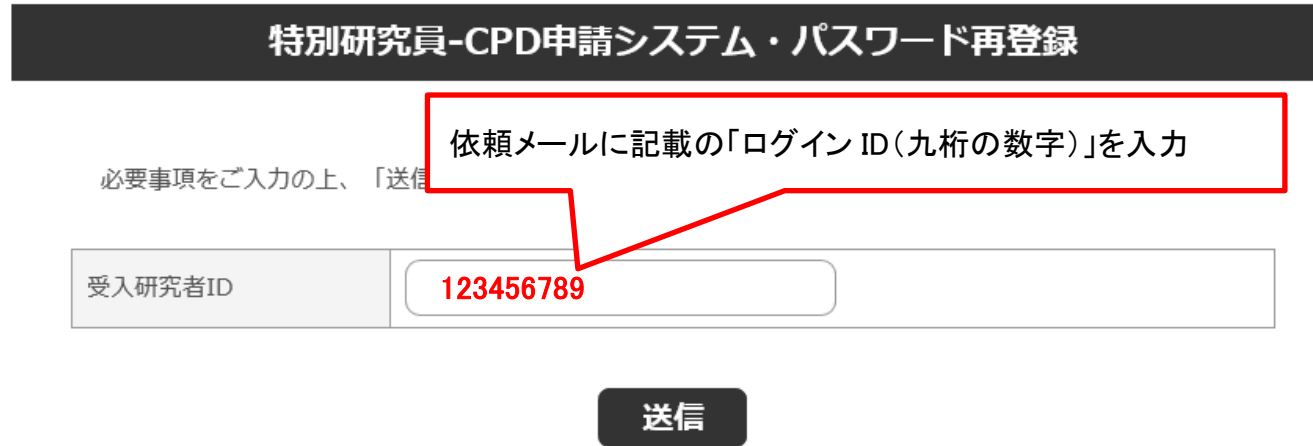

④パスワード再登録用の案内メールに記載の URL をクリックすると、次ページの画面が開きます。

下記ルールを満たしたログインパスワードを登録してください。

・アルファベット大文字、アルファベット小文字、数字、記号をすべて含む

#### ・半角10文字以上

## 特別研究員-CPD申請システム・パスワード再登録

必要事項をご入力の上、「再登録」ボタンを押してください。

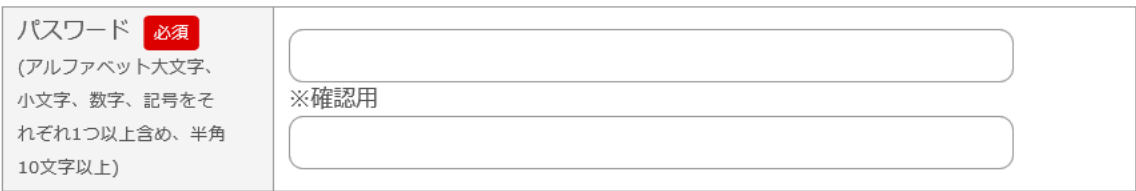

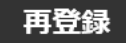

パスワードの発行が完了すると、確認メールが配信されます。 ログインページに再度アクセスし、発行したパスワードを使用してログインしてください。

#### <span id="page-5-0"></span>3.申請の承認

① ログインに成功すると、以下のような承認フォームが表示されます。

### 特別研究員-CPD申請システム・国内受入研究者承認フォーム

下記の申請者が、令和5 (2023) 年度採用分特別研究員-CPDへの申請を希望しています。 申請者が特別研究員-CPDに採用された場合に、国内の受入研究者となることを承諾する場合は、画面下部の「承 認」をクリックしてください。 申請の承認が完了しますと、申請書が国内の受入研究機関に提出されます。

【特別研究員-CPD(国際競争力強化研究員)事業概要】 採用期間: PD の採用期間を含め、5年間。

務:特別研究員としての義務に加え、以下 2 点の義務がある。 美

・CPD 採用後 1 年以内に海外渡航を開始し、継続した 3 年間以上海外で研究すること。

·CPD 採用者は国内の研究機関において海外経験還元活動を行い、その活動内容について報告書を提出す

ること。

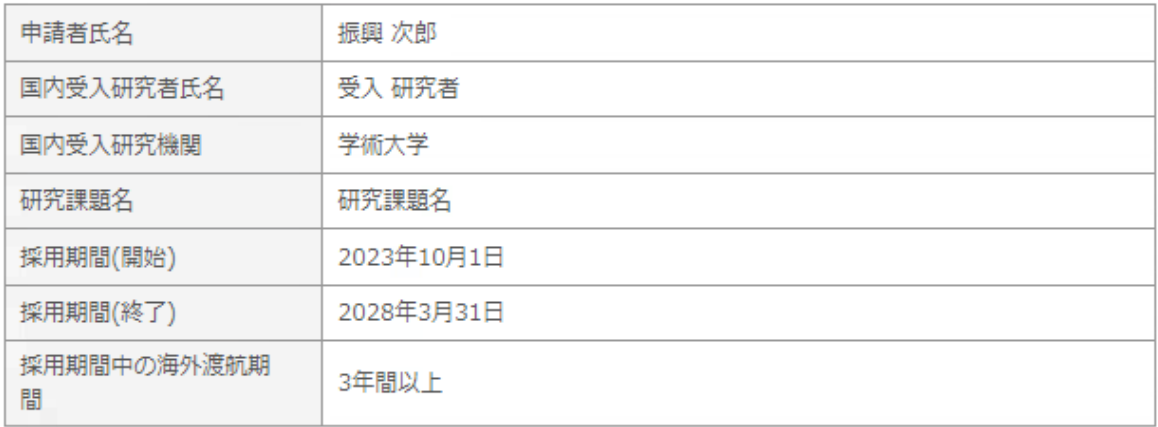

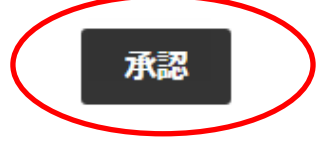

②記載事項を確認の上、申請を承認する場合は「承認」ボタンをクリックしてください。申請書が 申請機関に提出され、申請機関および申請者に通知メールが配信されます。

※承認を保留したい場合は、「承認」をクリックせず、WEB ページを閉じてください。なお、国内受 入研究者による承認が完了するまでは、申請書が申請機関に提出されませんのでご留意願いま す。

※国内受入研究者は、申請者の作成した申請内容ファイルの内容を閲覧することができませ ん。申請の詳細について確認したいことがある場合は、「承認」をクリックする前に申請者にお問 い合わせください。承認後は、受入研究者向けの ID・パスワードは無効となり、システムにログイ ンできなくなります。選考の結果は申請者および受入研究機関に通知します。

以上で、申請の承認は完了です。